# **SHOWCASE**

1

16

TOTVS Roteirização e Entrega [Versão 6](https://tdn.totvs.com/pages/viewpage.action?pageId=822225460).4.2402.129137

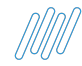

# **Agenda Showcase TRE**

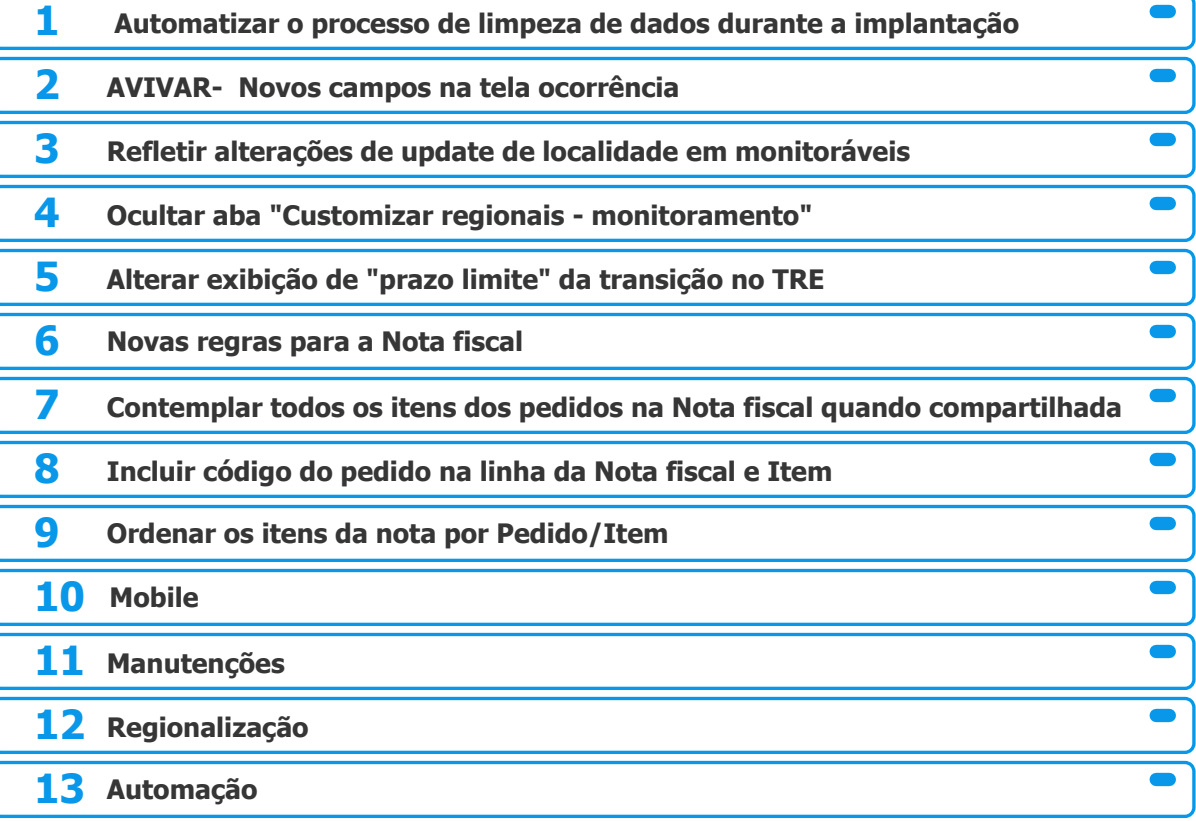

2

D

## **//// Automatizar o processo de limpeza de dados do TRE durante a implantação**

**THE PROBLEM:** O processo de limpeza de dados do ambiente durante a implantação é demorado e realizado manualmente.

## **THE HILL**

**Eu como** gerente de projetos **gostaria** que seja possível, realizar a limpeza de dados de maneira automatizada **para que** o processo de implantação possa seguir de maneira mais simples e ágil.

### **AS IS TO BE OUTCOME**

O processo de limpeza de dados é feito manualmente, demandando maior tempo do consultor e da implantação.

Na tela [configParams](http://localhost:9060/#/r2/configParams) > aba banco de dados, está disponível para o usuário de implantação os botões de purge programação e execução, o usuário também receberá notificações sobre o status do purge.

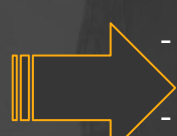

Facilitar o processo de implantação. Aumento de agilidade, redução de tempo de implantação.

## **//// Automatizar o processo de limpeza de dados do TRE durante a**  $\Theta$ **implantação**

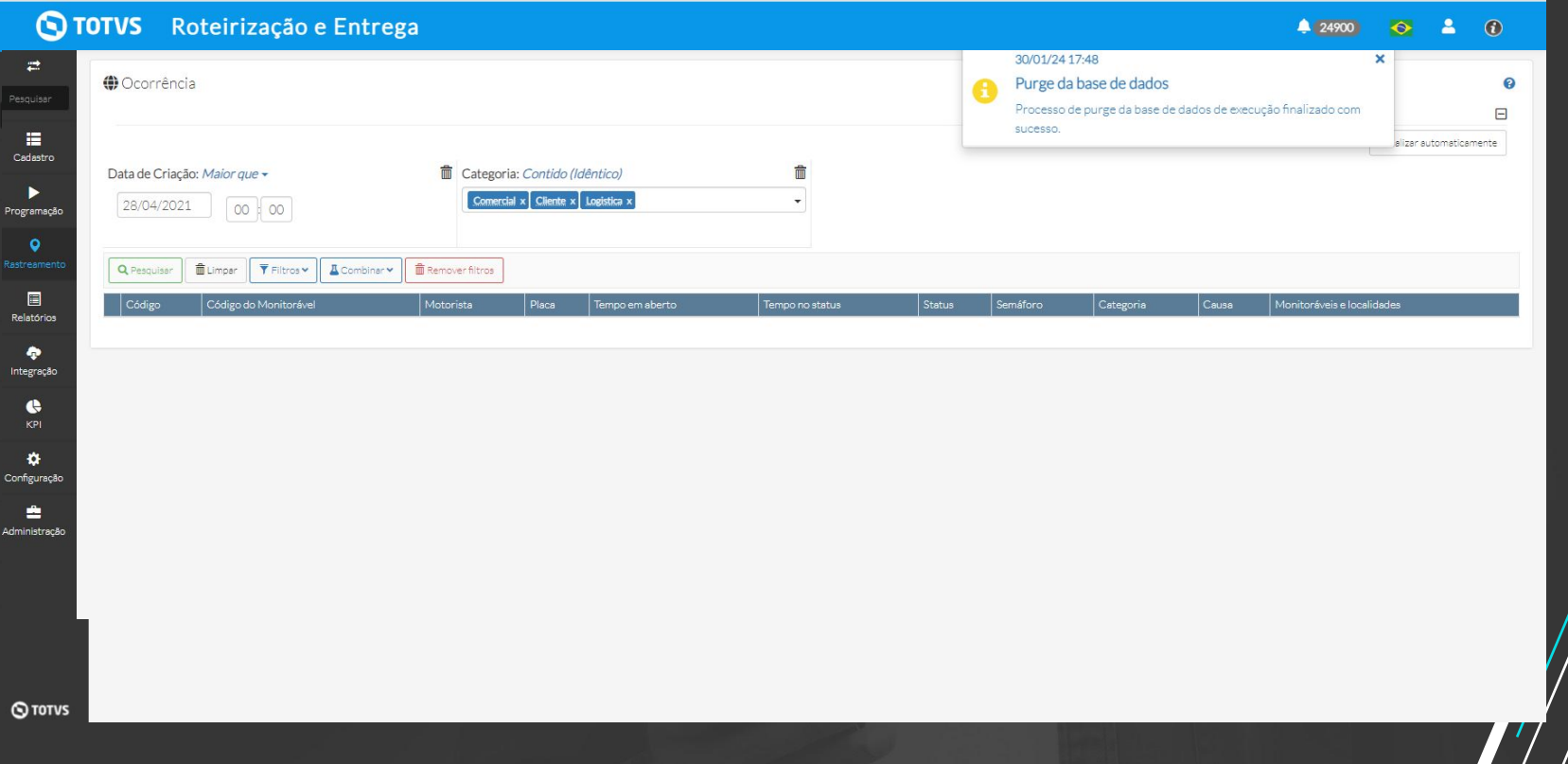

## **//// AVIVAR- Novos campos na tela ocorrência**

### **THE PROBLEM:**

## **THE HILL**

**Eu como** Cliente do TRE **gostaria** de ter visibilidade da data e hora do último comentário realizado na ocorrência e por quem o mesmo foi enviado, para facilitar o atendimento do time de monitoramento.

Para identificar quando e quem enviou o último comentário, o usuário precisa abrir a ocorrência.

Em Rastreamento > ocorrências, foram acrescentados filtro Data e hora do último comentário e as colunas Data e hora de envio do último comentário e Comentário enviado por. As ocorrências ficam ordenadas pelo último comentário, facilitando a tratativa para o usuário do monitoramento.

### **AS IS TO BE A RESOLUTION CONTINUES AS IS**

Maior agilidade na tratativa de ocorrências.

- Melhoria da usabilidade.

## **AVIVAR- Novos campos na tela ocorrência**

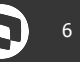

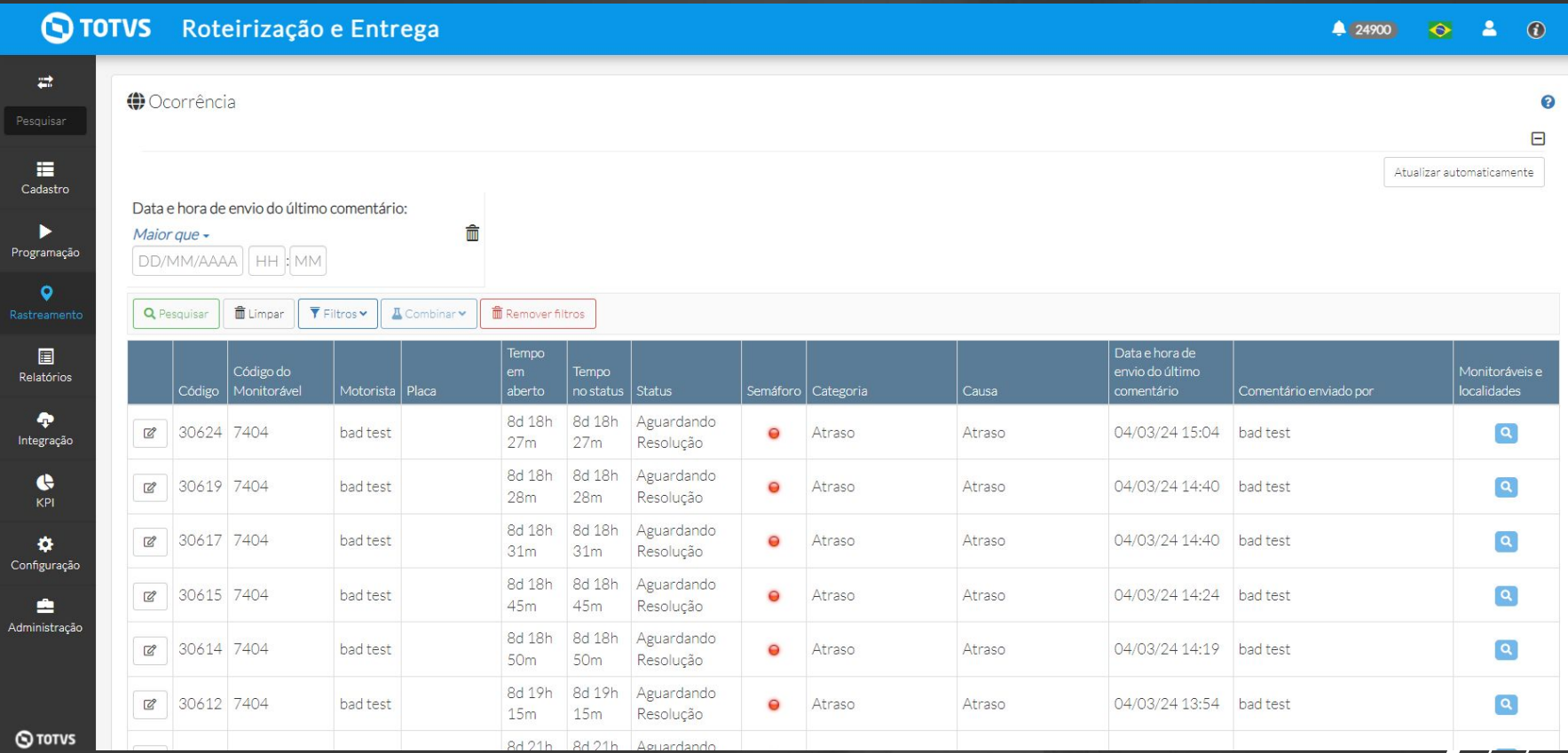

## **//// Novas regras para a Nota fiscal**

### **THE HILL**

**Eu como** Product Owner **gostaria** que sejam criadas novas regra no TRE para que o processo de vínculo de um pedido a nota fiscal esteja conforme o dia a dia dos clientes.

- **1.** Uma nota fiscal pode estar em apenas uma viagem na execução.
- **2.** Só será possível associar pedidos com a mesma origem/ destino a uma Nota Fiscal.

É permitido que duas viagens estejam em execução com a mesma NF. É possível associar pedidos com origens/ destinos diferentes a mesma nota fiscal.

Uma Nota fiscal não pode estar em duas viagens em execução no mesmo momento.

Não é possível associar pedidos com origens/ destinos diferentes a Nota Fiscal. Foram criados modais informativos

ao usuário.

### **AS IS TO BE OUTCOME**

- Melhoria da usabilidade. Maior aderência ao processó de mercado.

## *NII***</del> Novas regras para a Nota fiscal**

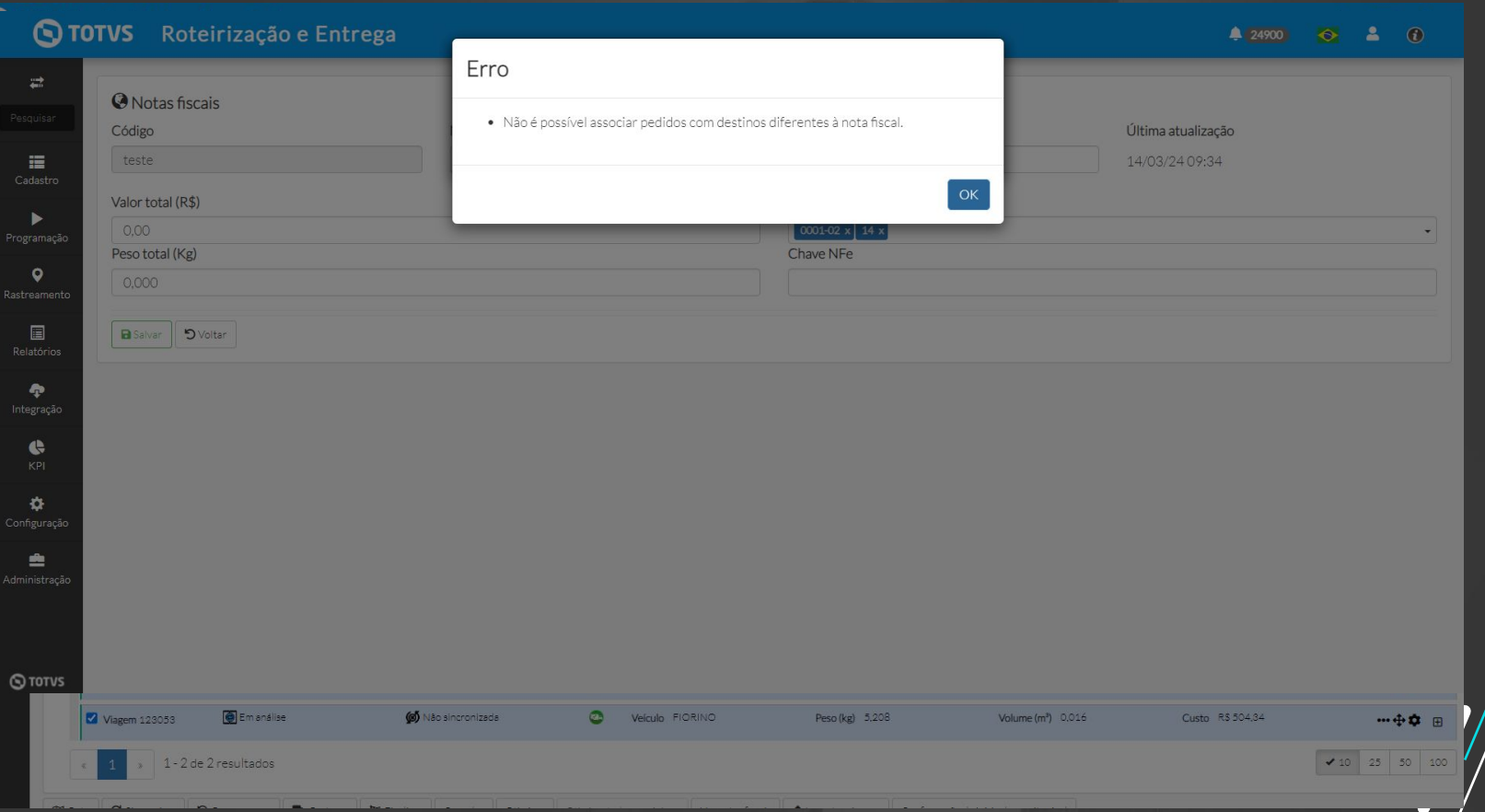

## <sup>9</sup> **Contemplar todos os itens dos pedidos na Nota fiscal quando compartilhada**

**THE PROBLEM:** Quando há mais de um pedido vinculado a NF não conseguimos visualizar todos os itens vinculados aos mesmos.

## **THE HILL**

**Eu como** Product Owner **gostaria** que no TRE seja refletido todos os itens vinculados a Nota Fiscal que esteja compartilhada com mais de um pedido **para que** o cliente possa ter visibilidade desta informação.

Quando uma nota é compartilhada com mais de um pedido, não é possível visualizar todos os itens vinculados ao mesmo.

Agora em Rastreamento > monitoráveis > visão por hierarquia> viagem > ao expandir a nota o usuário tem visão de todos os itens vinculados a uma Nota fiscal.

### **AS IS TO BE OUTCOME**

Maior agilidade em identificar os itens. - Melhora da usabilidade.

### **IIII Contemplar todos os itens dos pedidos na Nota fiscal quando Q**<sup>10</sup> **compartilhada**

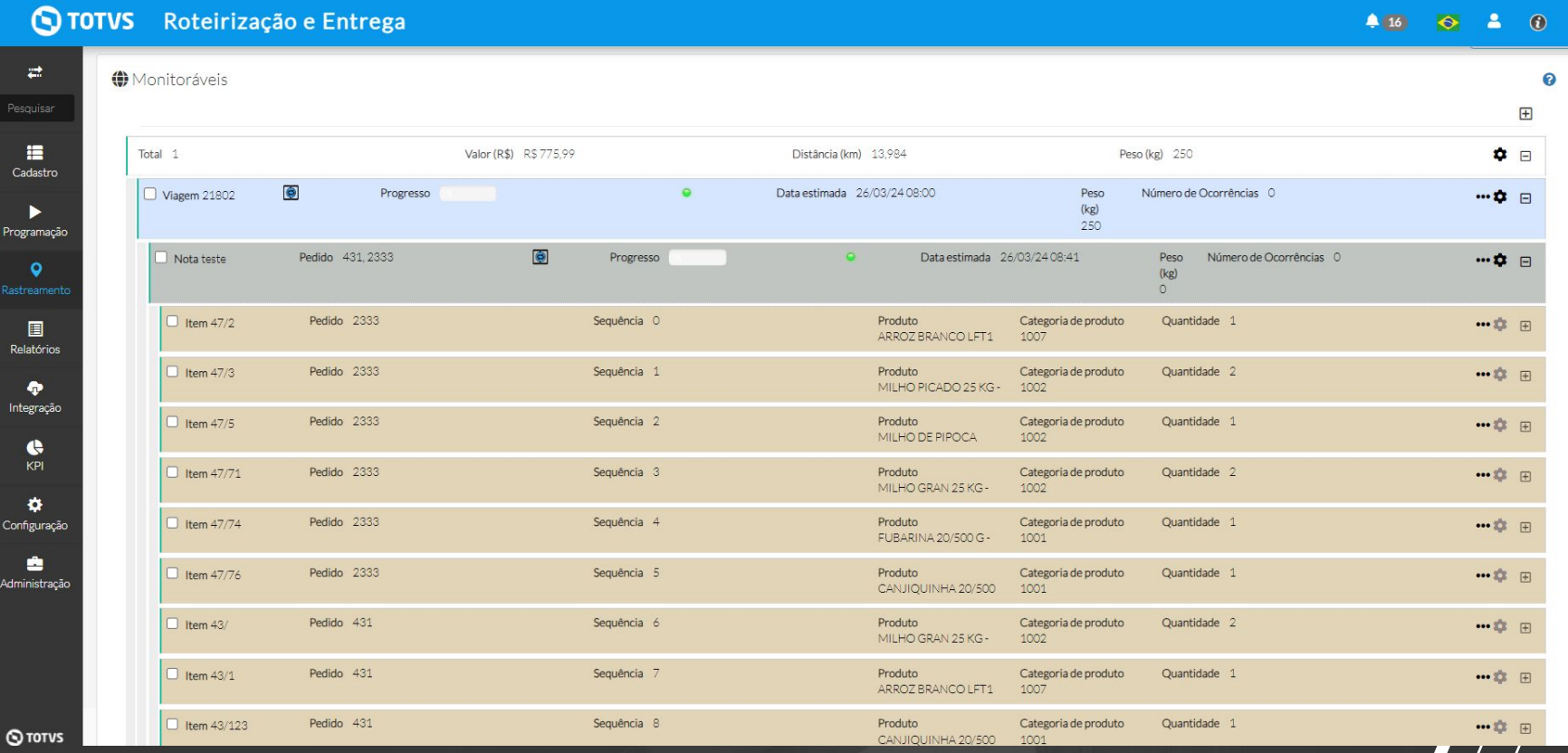

## **//// Incluir código do pedido na linha da NF e Item**

**THE PROBLEM:** Não é possível identificar qual pedido está vinculado ao item e a Nota fiscal.

## **THE HILL**

**Eu como** Product Owner **gostaria** de poder identificar qual pedido tem vínculo com a Nota fiscal em monitoráveis/ Visão por hierarquia **para que** o cliente possa ter maior facilidade em identificar esta informação.

Não é possível visualizar qual pedido está vinculado ao item e a Nota fiscal.

Em monitoráveis > visão por hierarquia é possível identificar na linha da nota fiscal e item e o pedido ao qual os mesmos pertencem. Também foi realizada a ordenação para serem exibidos os itens por pedido.

### **AS IS TO BE OUTCOME**

Maior agilidade para identificar pedidos pertencentes a uma NF ou item.

- Melhora da usabilidade

## //// Incluir código do pedido na linha da NF e Item

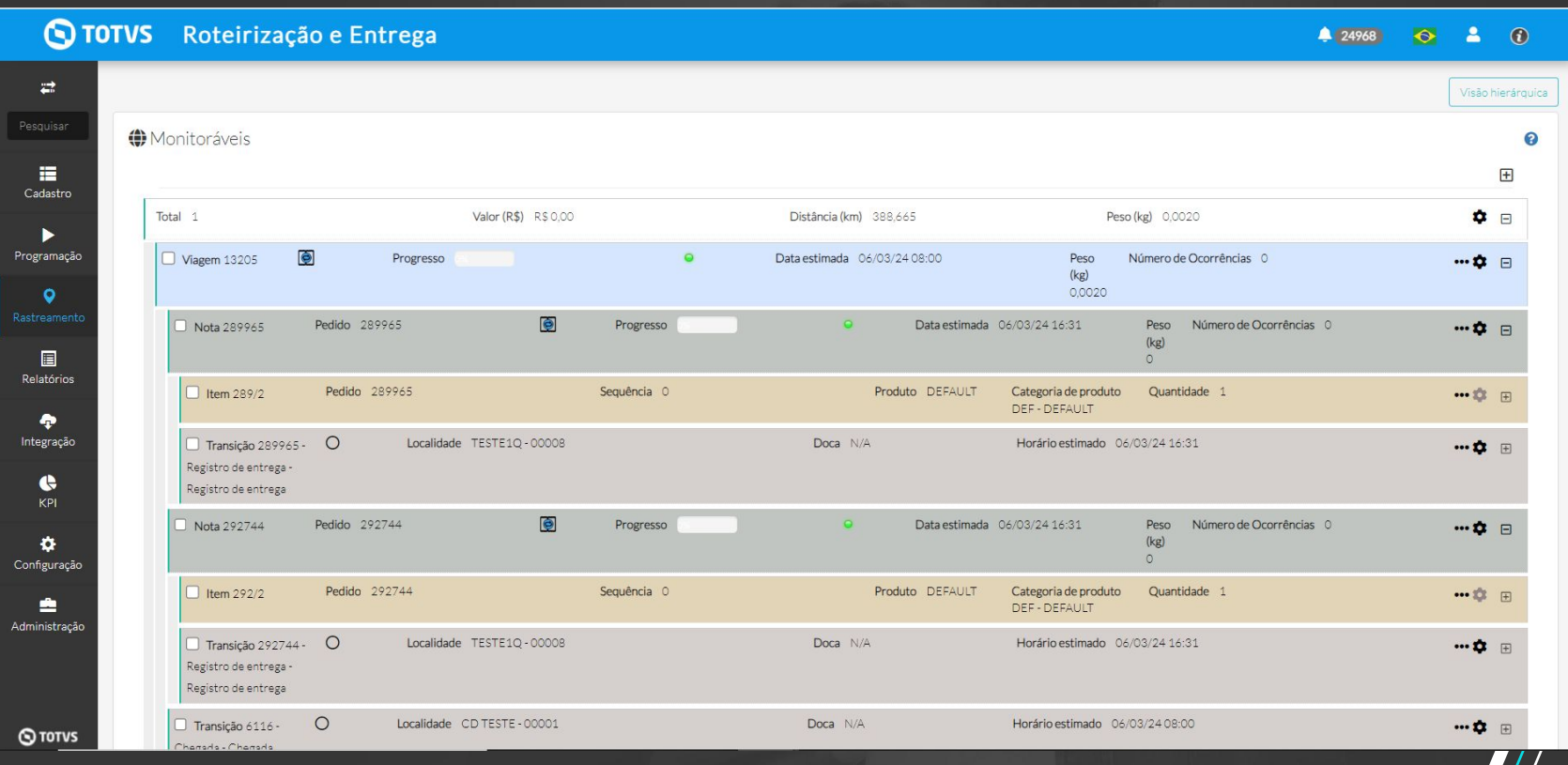

## **Alterar exibição de "prazo limite" na transição do TRE/TOL** <sup>13</sup>

**THE PROBLEM:** A informação de prazo limite é a mesma de data planejada no TRE e com isso temos dois campos refletindo a mesma informação.

## **THE HILL**

**Eu como** Product Owner **gostaria** de alterar a exibição de "prazo limite" na transição do TRE **para** melhorar a usabilidade no sistema.

Os campos "planejado para" e "prazo limite em" das transições sempre refletem a mesma informação.

Para facilitar a análise do usuário, ao invés de apresentar dois campos com a mesma data/hora o sistema irá apresentar apenas um campo permitindo ao usuário focar a atenção nos campos de data e hora planejada e finalizada

### **AS IS TO BE OUTCOME**

Maior visibilidade dos campos mais relevantes - Melhora a usabilidade

## **Alterar exibição de "prazo limite" na transição do TRE/TOL**  $\bigotimes$ <sup>14</sup>

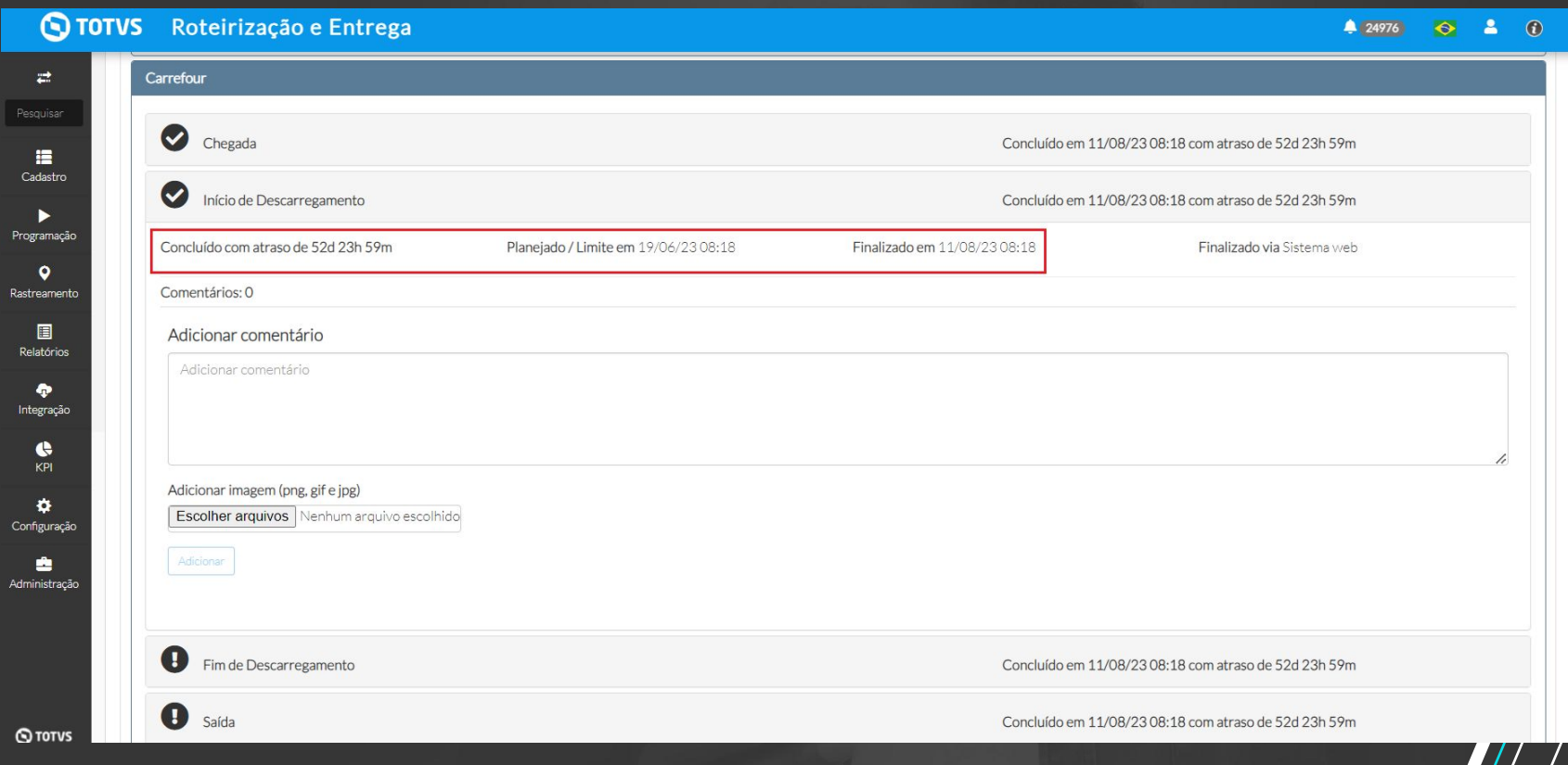

## /// Manutenção

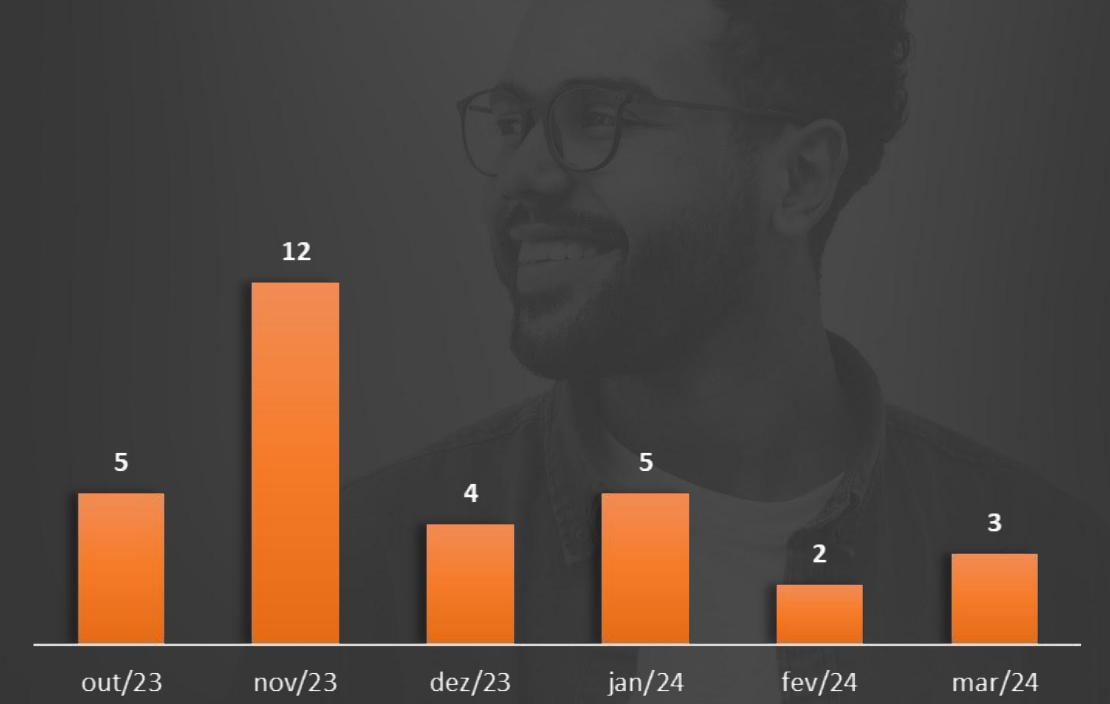

## *Automação* **16 de avec 16 de avec 16 de avec 16 de avec 16 de avec 16 de avec 16 de avec 16 de avec 16 de avec 16 de avec 16 de avec 16 de avec 16 de avec 16 de avec 16 de avec 16 de avec 16 de avec 16 de avec 16 de ave**

### **META 1º SEMESTRE 2024**

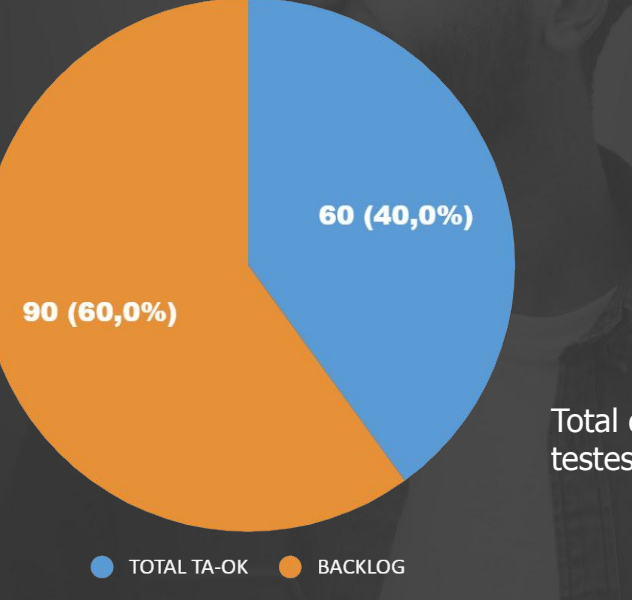

Total de casos de testes: **149**

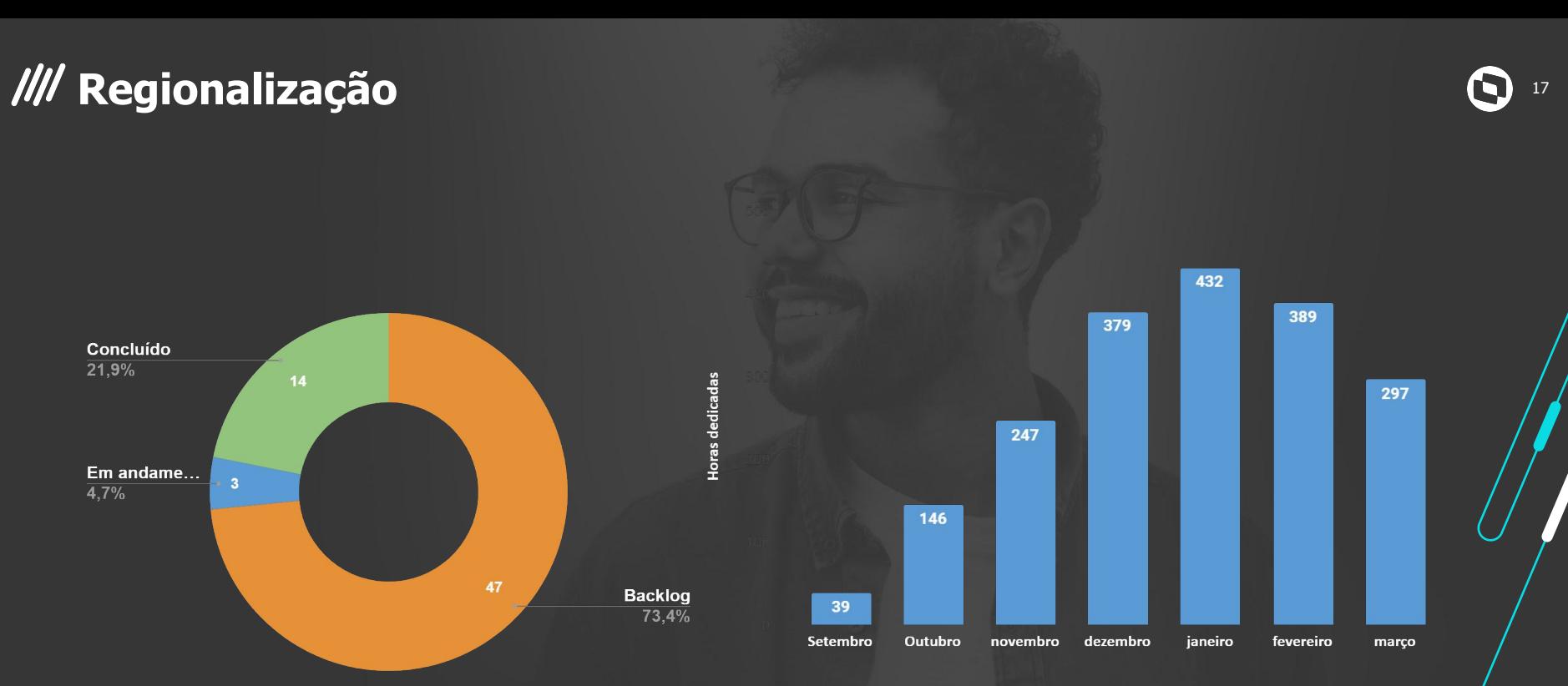

### **1929 horas dedicadas entre Set 23 e Mar 24**

## //// Processo de comunicação - Release de versão

### **TOTVS** Q

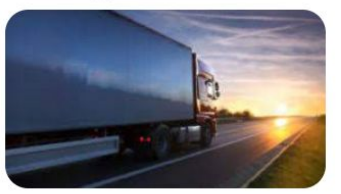

Olál

Estamos felizes em compartilhar a entrega de uma nova versão do TOTVS Roteirização e Entrega. Com esta versão você aproveitará o que tem de mais atualizado no nosso produto para o seu negócio.

O TRE Versão 6.4.2402.129137 disponibiliza:

### Novas funcionalidades:

· Automatização do processo de limpeza de dados durante a implantação

### Melhorias:

- · Novos campos na tela ocorrência
- · Alterar exibição de "prazo limite" da transição
- · Nova regra para a Nota fiscal
- Contemplar todos os itens dos pedidos na Nota fiscal quando compartilhada
- · Nova regra para vínculo de pedidos a Notas fiscais
- · Incluir código do pedido na linha da Nota fiscal e Item
- · Ordenar os itens da nota por Pedido/Item

### Manutenções: